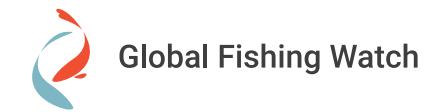

# **Getting started**

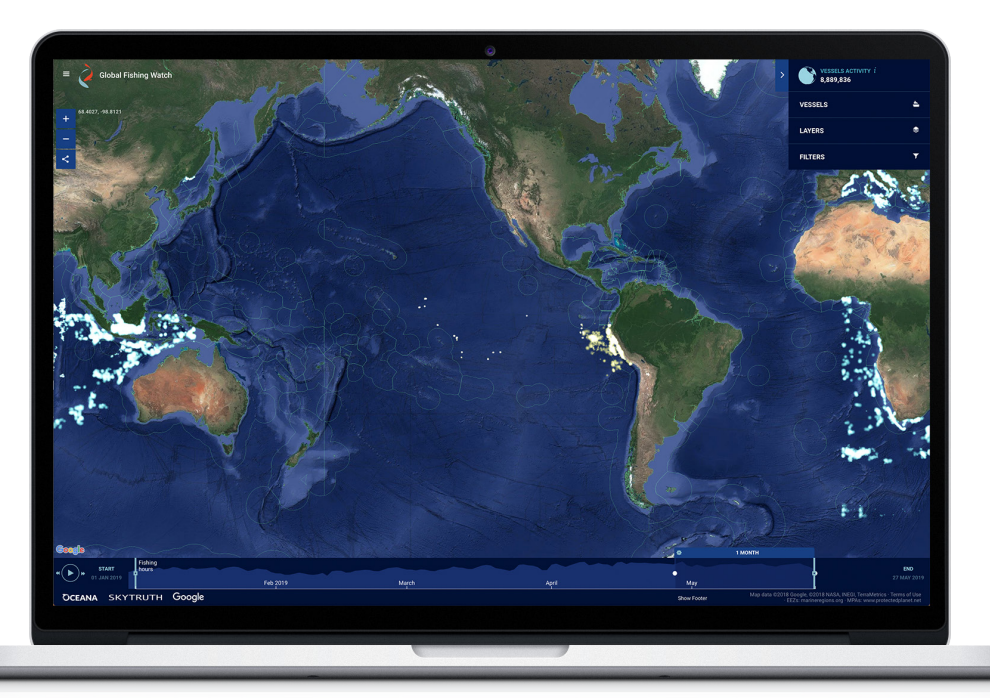

**[globalfishingwatch.org/map](http://globalfishingwatch.org/map)**

**Key map attributes**

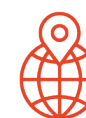

# **Free for everyone**

Our free-to-access map is designed for anyone to monitor commercial fishing effort data, dating back to 2012.

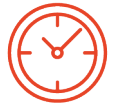

## **Near real-time**

Data are displayed in near real-time, with as little as a 72-hour lag.

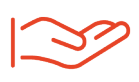

### **Easy to use**

Our data layers and easyto-use interface facilitate analysis of global fishing activity.

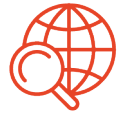

### **Use your data**

Researchers can upload their own datasets to deepen and broaden their analyses and save and share their work.

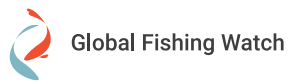

**WHAT DO WE MEAN BY 'FISHING EFFORT'?** 

We analyze data about a vessel's identity, type, location, speed and direction, and apply a fishing detection algorithm to determine "apparent fishing activity" based on changes in vessel speed and direction.

The algorithm classifies each broadcast data point for these vessels as either apparently fishing or not fishing and shows the former on our public mapping platform.

**How do I register for a Global Fishing Watch account?**

Visit [globalfishingwatch.org/join](http://globalfishingwatch.org/join) to register for a Global Fishing Watch account.

You can use your Gmail or Facebook account to register, or create an account and password with your email address.

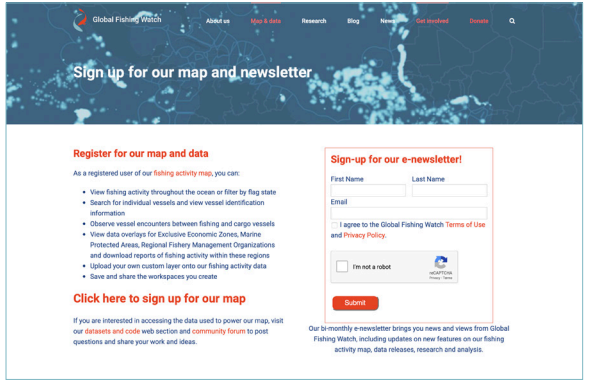

**Do I need certain system requirements to access and use the map?**

We recommend using Chrome or Firefox for viewing our map.

Your browser must be WebGL compatible to use the map - check if it is here: [https://get.webgl.org/](https://get.webgl.org/.).

Once you are registered on the map page and logged in, you are ready to track commercial fishing vessels all over the world in near real-time!

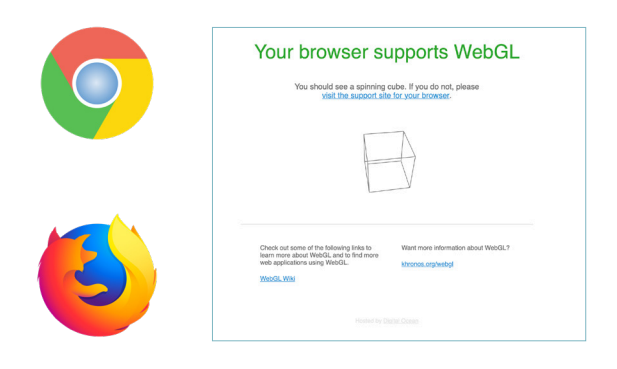

**AS A REGISTERED USER OF OUR FISHING ACTIVITY MAP, YOU HAVE FULL ACCESS TO ALL OUR MAP FEATURES. YOU CAN:** 

- **View fishing activity throughout the ocean** or filter activity by flag state.
- **•** Search for individual vessels and view vessel identification information.
- **Observe vessel encounters between** fishing and cargo vessels.
- **•** View data overlays for Exclusive Economic Zones, Marine Protected

Areas, or Regional Fishery Management Organizations and download reports of fishing activity within these regions.

- **•** Upload your own custom layers onto our fishing activity data.
- **Save and share the workspaces** that you create.